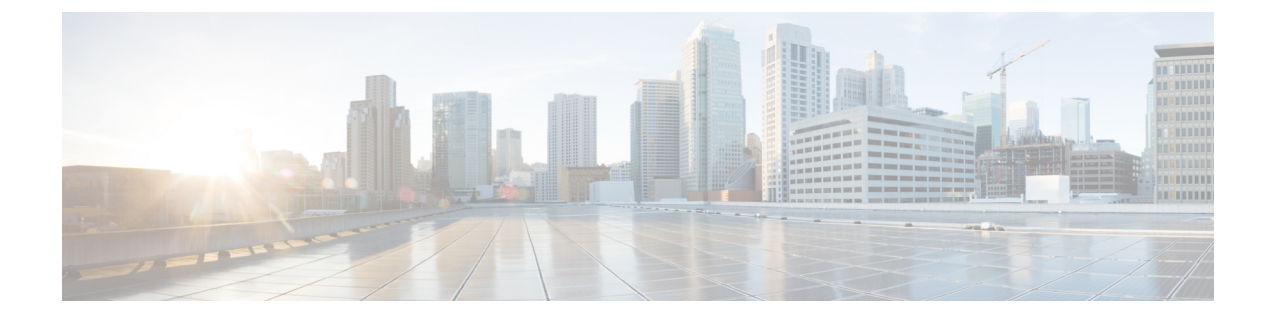

# フラッシュ ファイル システムの操作

- [機能情報の確認](#page-0-0), 1 ページ
- フラッシュ ファイル [システムについて](#page-1-0), 2 ページ
- [使用可能なファイル](#page-1-1) システムの表示, 2 ページ
- デフォルト ファイル [システムの設定](#page-3-0), 4 ページ
- ファイル [システムのファイルに関する情報の表示](#page-3-1), 4 ページ
- [ディレクトリの変更および作業ディレクトリの表示](#page-5-0), 6 ページ
- [ディレクトリの作成](#page-5-1), 6 ページ
- [ファイルのコピー](#page-6-0), 7 ページ
- [ファイルの作成、表示、および抽出](#page-8-0), 9 ページ
- フラッシュ ファイル [システムに関するその他の関連資料](#page-10-0), 11 ページ
- フラッシュ ファイル [システムの機能履歴と情報](#page-11-0), 12 ページ

### <span id="page-0-0"></span>機能情報の確認

ご使用のソフトウェア リリースでは、このモジュールで説明されるすべての機能がサポートされ ているとは限りません。最新の機能情報および警告については、使用するプラットフォームおよ びソフトウェア リリースの Bug Search Tool およびリリース ノートを参照してください。このモ ジュールに記載されている機能の詳細を検索し、各機能がサポートされているリリースのリスト を確認する場合は、このモジュールの最後にある機能情報の表を参照してください。

プラットフォームのサポートおよび Cisco ソフトウェア イメージのサポートに関する情報を検索 するには、CiscoFeature Navigator を使用します。CiscoFeature Navigator には、[http://www.cisco.com/](http://www.cisco.com/go/cfn) [go/cfn](http://www.cisco.com/go/cfn) からアクセスします。Cisco.com のアカウントは必要ありません。

### <span id="page-1-0"></span>フラッシュ ファイル システムについて

フラッシュ ファイル システムは、ファイルを格納できる単一のフラッシュ デバイスです。ソフ トウェアバンドルおよびコンフィギュレーションファイルの管理に役立つ複数のコマンドも備え ています。デバイスのデフォルトのフラッシュ ファイル システムは flash: です。

アクティブなデバイスまたは任意のスタック メンバから見ると、flash: はローカル フラッシュ デ バイスを指します。これは、ファイル システムが表示されているいるのと同じデバイスに接続さ れているデバイスです。デバイススタックでは、さまざまなスタックメンバからの各フラッシュ デバイスを、アクティブなデバイスから参照できます。これらのフラッシュファイルシステムの 名前には、対応するデバイス メンバ番号が含まれています。たとえば、アクティブなデバイスか ら参照できる flash-3: は、スタック メンバ 3 にある flash: と同じファイル システムを指します。 デバイス スタックにあるフラッシュ ファイル システムを含むすべてのファイル システムのリス

トを表示するには、**show file systems** 特権 EXEC コマンドを使用します。

デバイス スタックでは、一度に 1 人のユーザのみが、ソフトウェア バンドルおよびコンフィギュ レーション ファイルを管理できます。

#### <span id="page-1-1"></span>使用可能なファイル システムの表示

デバイス で使用可能なファイル システムを表示するには、**show file systems** 特権 EXEC コマンド を使用します(次のスタンドアロン デバイス の例を参照)。

次の例では、デバイス スタックを示します。この例では、アクティブな デバイス がスタック メ ンバ 1 です。スタック メンバ 2 のファイル システムはフラッシュ 2 として表示されます。スタッ ク メンバ 3 のファイル システムはフラッシュ 3 として表示されます。同様にして、スタック メ ンバ 8 もスタック メンバ 8 はフラッシュ 8 として表示されます。また、この例では、次のよう に、crashinfo ディレクトリと、アクティブな デバイス に接続された USB フラッシュ ドライブも 示します。

Device# **show file systems** File Systems:

Size(b) Free(b) Type Flags Prefixes - opaque rw system: - - opaque rw tmpsys: 1520742400 disk rw crashinfo: crashinfo-1: 1516240896 disk rw crashinfo-2: stby-crashinfo: 1517289472 disk rw crashinfo-3: 1519386624 disk rw crashinfo-4: 1524629504 disk rw crashinfo-5: 1523580928 disk rw crashinfo-6: 1517289472 disk rw crashinfo-7: 1526726656 disk rw crashinfo-8: 11353194496 7916576768 disk rw flash: flash-1: 7944011776 disk rw flash-2: stby-flash: 7876902912 disk rw flash-3: 7944011776 disk rw flash-4: 7939817472 disk rw flash-5: 7944011776 disk rw flash-6: 7944011776 disk rw flash-7: 7944011776 disk rw flash-8: 3756507136 disk ro webui: - - opaque rw null:

 $\mathbf I$ 

```
- - opaque ro tar:
- - network rw tftp:
2097152 2052489 nvram rw nvram:
- - opaque wo syslog:
- - network rw rcp:
- - network rw http:
- - network rw ftp:
- - network rw scp:
- - network rw https:
- - opaque ro cns:
2097152 2052489 nvram rw stby-nvram:
- - nvram rw stby-rcsf:
- - opaque rw revrcsf:
```
#### 表 **1**:**show file systems** のフィールドの説明

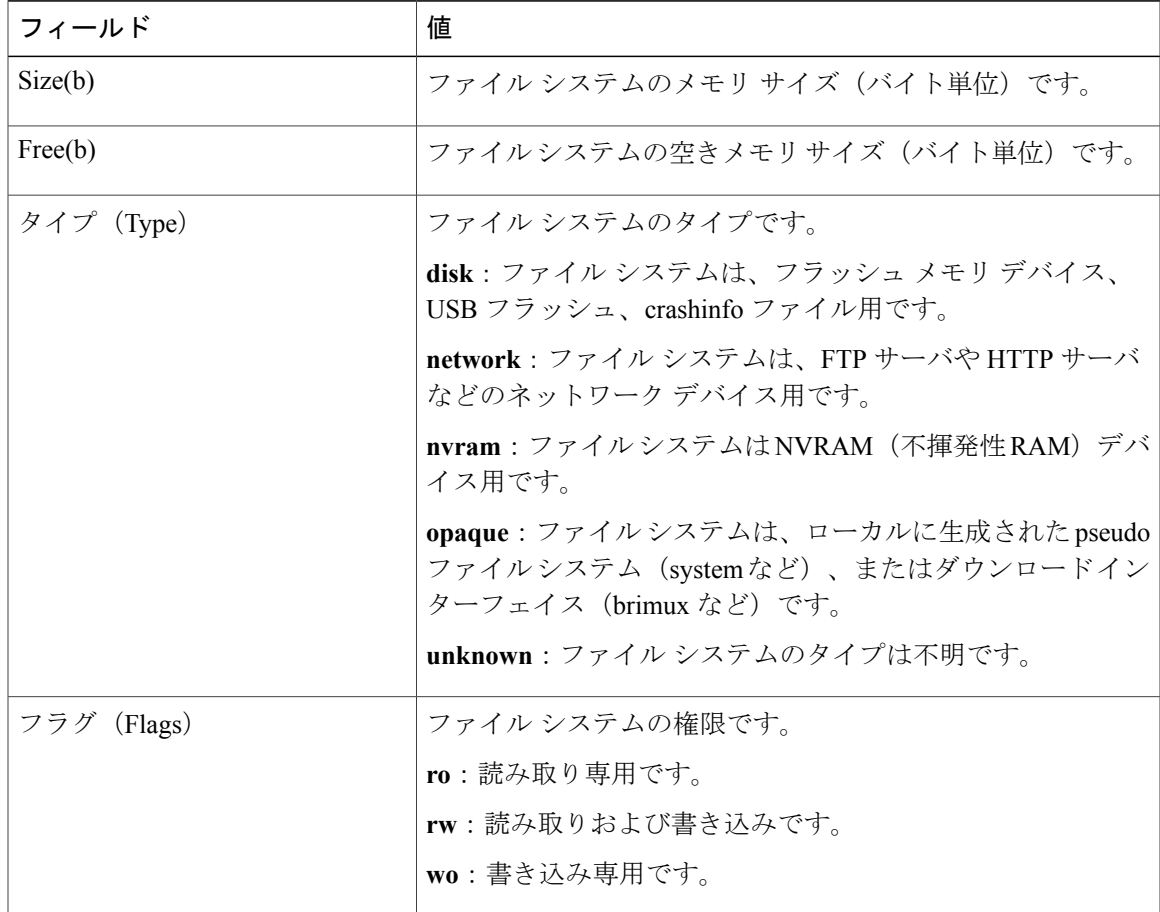

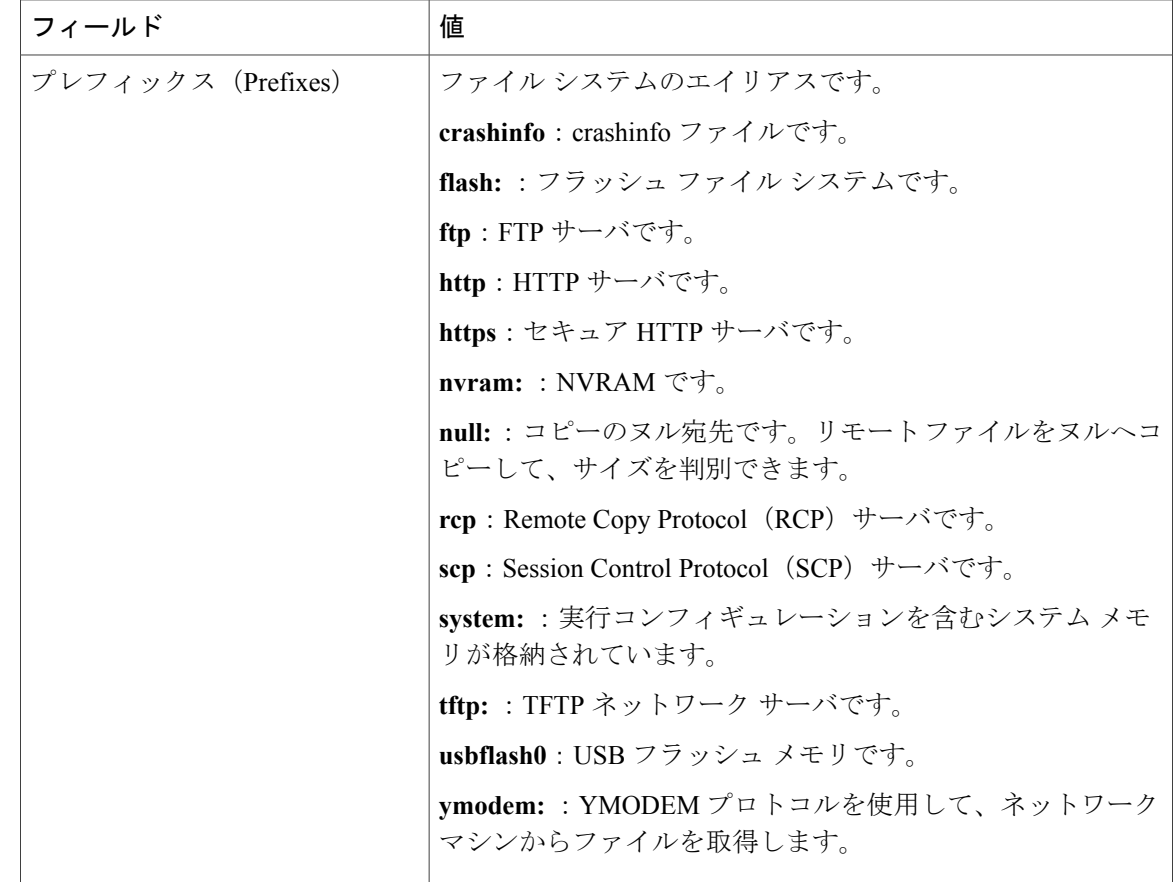

### <span id="page-3-0"></span>デフォルト ファイル システムの設定

デフォルトのファイルシステムとして使用されるファイルシステムまたはディレクトリを指定す るには、**cd** *filesystem:* 特権 EXEC コマンドを使用します。デフォルト ファイル システムを設定す ると、関連するコマンドを実行するときに *filesystem:* 引数を省略できます。たとえば、オプショ ンの *filesystem:* 引数を持つすべての特権 EXEC コマンドでは、**cd** コマンドで指定されたファイル システムが使用されます。

デフォルトでは、デフォルト ファイル システムは *flash:* です。

**cd** コマンドで指定された現在のデフォルトのファイル システムを表示するには、**pwd** 特権 EXEC コマンドを使用します。

## <span id="page-3-1"></span>ファイル システムのファイルに関する情報の表示

ファイル システムの内容を操作する前に、そのリストを表示できます。たとえば、新しいコン フィギュレーション ファイルをフラッシュ メモリにコピーする前に、ファイル システムに同じ 名前のコンフィギュレーション ファイルが格納されていないことを確認できます。同様に、フ

ラッシュ コンフィギュレーション ファイルを別の場所にコピーする前に、ファイル名を確認し て、その名前を別のコマンドで使用できます。ファイル システムのファイルに関する情報を表示 するには、次の表に記載する特権 EXEC コマンドのいずれかを使用します。

表 **2**:ファイルに関する情報を表示するためのコマンド

| コマンド(Command)                                           | 説明                                                                                                    |
|---------------------------------------------------------|----------------------------------------------------------------------------------------------------|
| $dir$ [/all]<br>[ <i>filesystem</i> : <i>filename</i> ] | ファイル システムのファイル リストを表示します。                                                                                     |
| show file systems                                       | ファイル システムのファイルごとの詳細を表示します。                                                                                    |
| show file information<br>file-url                       | 特定のファイルに関する情報を表示します。                                                                                          |
| show file descriptors                                   | 開いているファイルの記述子のリストを表示します。ファイル記述子は<br>開いているファイルの内部表現です。このコマンドを使用して、別の<br>ユーザによってファイルが開かれているかどうかを調べることができま<br>す。 |

たとえば、ファイル システムのすべてのファイルのリストを表示するには、次のように **dir** 特権 EXEC コマンドを使用します。

```
デバイス# dir flash:
DDirectory of bootflash:/
```
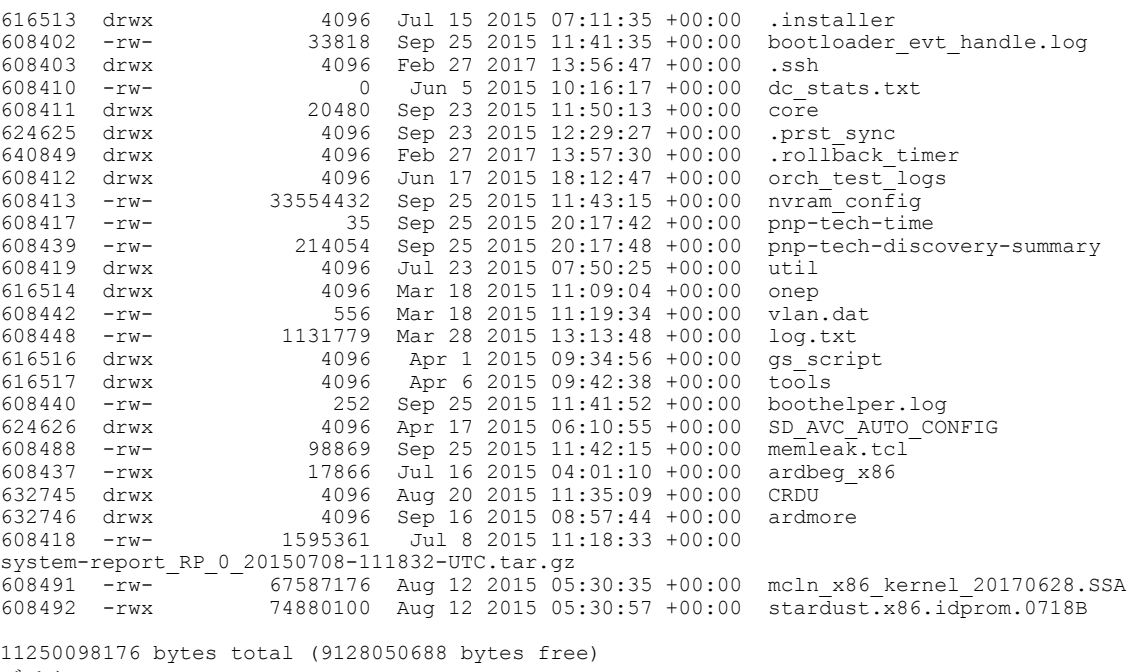

Г

## <span id="page-5-0"></span>ディレクトリの変更および作業ディレクトリの表示

ディレクトリを変更し、作業ディレクトリを表示するには、次の手順を実行します。

手順

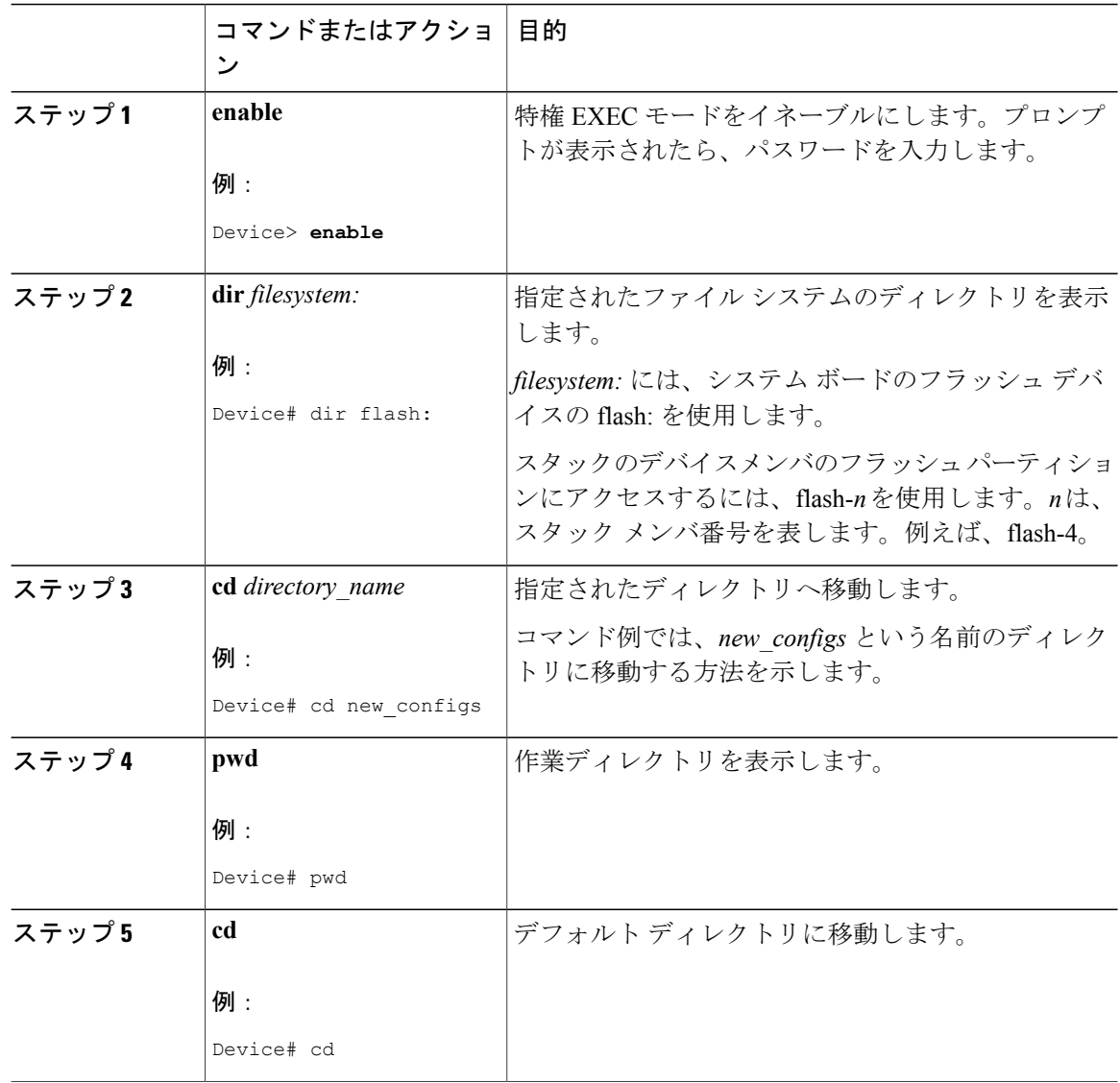

## <span id="page-5-1"></span>ディレクトリの作成

特権 EXEC モードを開始して、ディレクトリを作成するには次の手順を実行します。

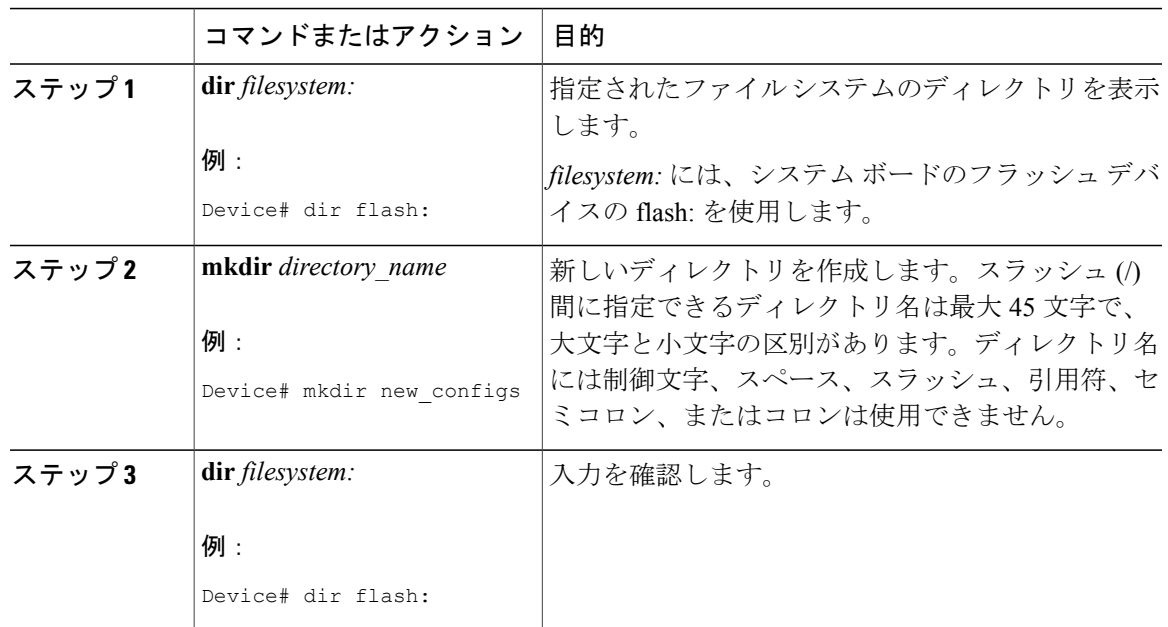

手順

#### ディレクトリの削除

ディレクトリを、その内部のすべてのファイルおよびサブディレクトリとともに削除するには、 delete /force /recursive**delete /force /recursive**filesystem:/file-url 特権 EXEC コマンドを使用します。

名前で指定されたディレクトリを、その内部のすべてのサブディレクトリおよびファイルととも に削除するには、**/recursive**キーワードを使用します。ディレクトリ内のファイルごとに表示され る、削除を確認するためのプロンプトを省略するには、**/force**キーワードを使用します。この削除 プロセスを実行すると、最初に 1 度だけプロンプトが表示されます。

*filesystem*でシステムボードのフラッシュデバイスを指定する場合は、**flash:**を使用します。*file-url* には、削除するディレクトリの名前を入力します。ディレクトリ内のすべてのファイルおよびディ レクトリが削除されます。

<span id="page-6-0"></span>

注意 ディレクトリが削除された場合、その内容は回復できません。

### ファイルのコピー

送信元から宛先にファイルをコピーするには、**copy** *source-url destination-url* 特権 EXEC コマンド を使用します。送信元および宛先の URL には、**running-config** および **startup-config** キーワード ショートカットを使用できます。たとえば、**copy running-config startup-config** コマンドを実行す

ると、現在の実行コンフィギュレーション ファイルがフラッシュ メモリの NVRAM セクション に保存され、システム初期化中のコンフィギュレーションとして使用されます。

XMODEM または YMODEM プロトコルを使用するネットワーク マシンのファイルに対する送信 元として特殊なファイル システム(**xmodem:**、**ymodem:**)を指定し、そこからコピーすることも できます。

ネットワーク ファイル システムの URL には、ftp: 、rcp: 、tftp などがあり、構文は次のとおりで す。

- FTP: ftp:[[//username [:password]@location]/directory]/filename
- RCP: rcp:[[//username@location]/directory]/filename
- TFTP: tftp:[[//location]/directory]/filename

ローカルにある書き込み可能なファイル システムには flash: などがあります。

送信元および宛先の組み合わせによっては、無効な場合があります。特に、次に示す組み合わせ の場合は、コピーできません。

- 実行コンフィギュレーションから実行コンフィギュレーションへ
- スタートアップ コンフィギュレーションからスタートアップ コンフィギュレーションへ
- デバイスから同じ名前のデバイスへ(たとえば、**copy flash: flash:** コマンドは無効)

#### ファイルの削除

フラッシュメモリデバイスのファイルが不要になった場合は、そのファイルを永久に削除できま す。指定されたフラッシュ デバイスからファイルまたはディレクトリを削除するには、**delete** [**/force**] [**/recursive**] [*filesystem:*]*/file-url* 特権 EXEC コマンドを使用します。

ディレクトリを、その内部のすべてのサブディレクトリやファイルとともに削除するには、**/recursive** キーワードを使用します。ディレクトリ内のファイルごとに表示される、削除を確認するための プロンプトを省略するには、 **/force** キーワードを使用します。この削除プロセスを実行すると、 最初に 1 度だけプロンプトが表示されます。**/force** キーワードおよび **/recursive** キーワードを使用 して、**archive download-sw** コマンドを使用してインストールされ、不要になった古いソフトウェ ア イメージを削除します。

*filesystem:* オプションを省略すると、デバイスは **cd** コマンドで指定したデフォルトのデバイスを 使用します。*file-url* には、削除するファイルのパス(ディレクトリ)および名前を指定します。 ファイルを削除しようとすると、削除の確認を求めるプロンプトが表示されます。

注意 ファイルが削除された場合、その内容は回復できません。

ここでは、デフォルトのフラッシュメモリデバイスからファイル*myconfig*を削除する例を示しま す。

Device# **delete myconfig**

### <span id="page-8-0"></span>ファイルの作成、表示、および抽出

ファイルを作成してそこにファイルを書き込んだり、ファイル内のファイルをリスト表示したり、 ファイルからファイルを抽出したりできます(次の項を参照)。

ファイルの作成、内容の表示、およびファイルの抽出を行うには、特権 EXEC コマンドで次の手 順を実行します。

#### 手順

Г

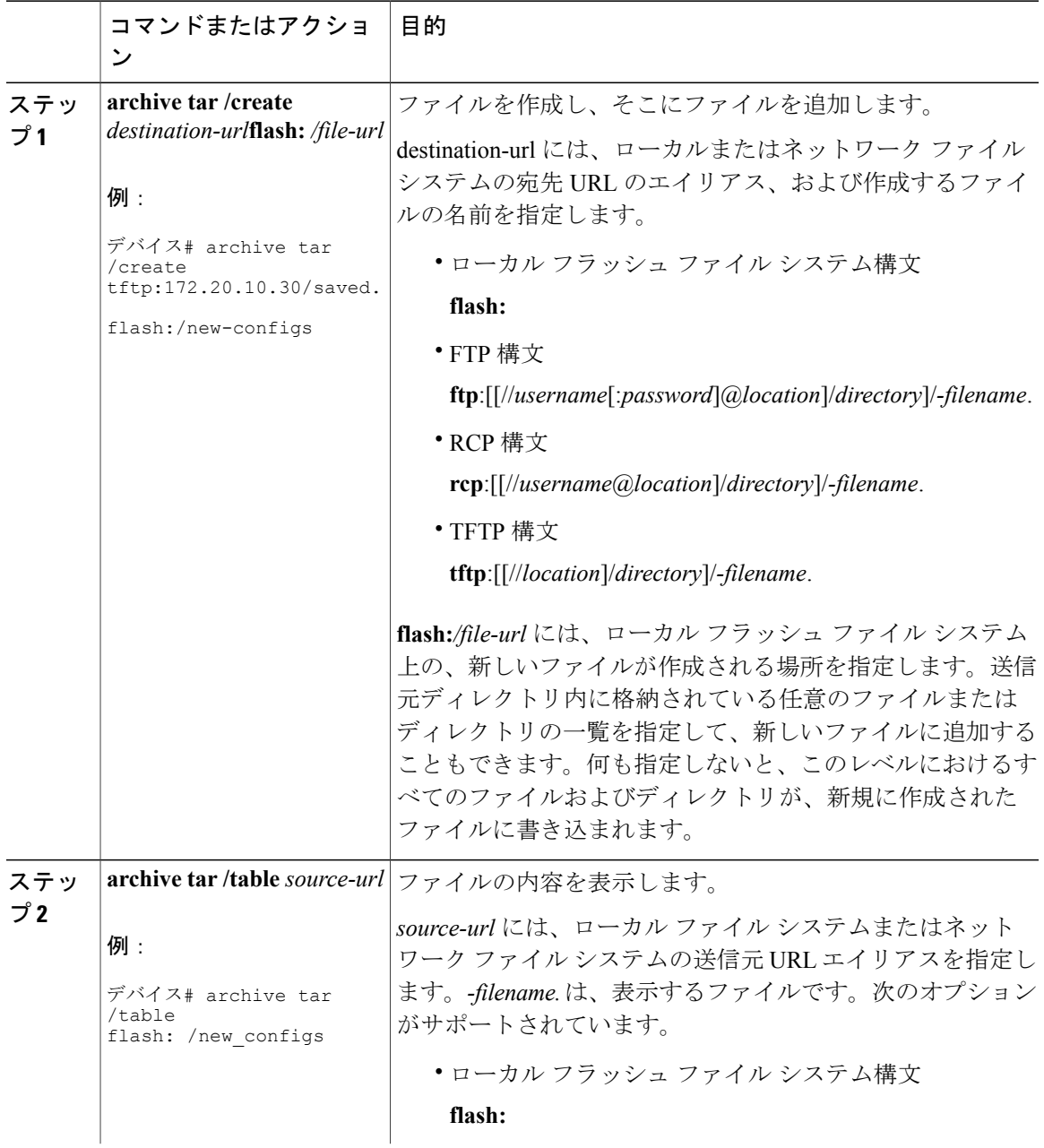

 $\mathbf{I}$ 

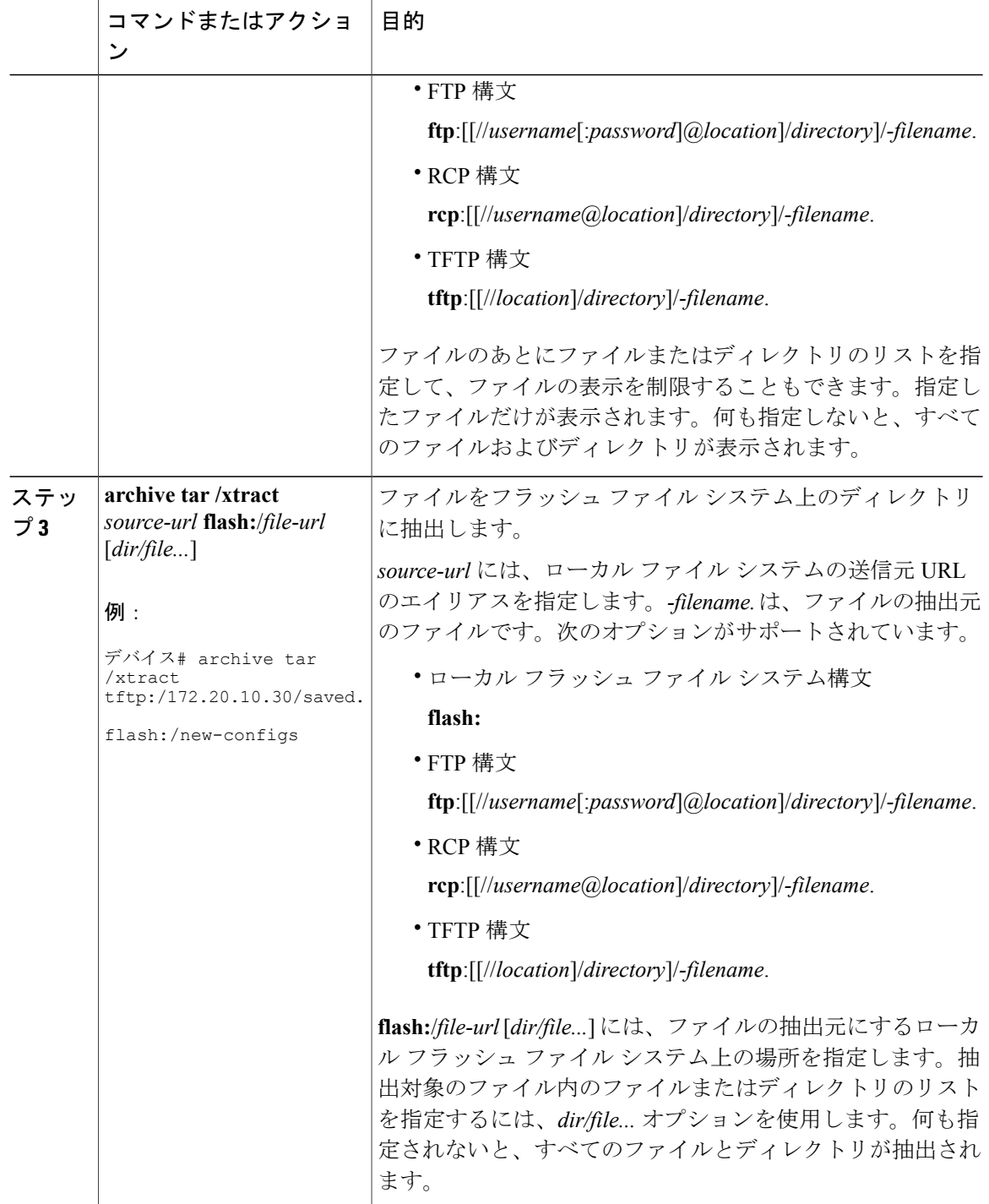

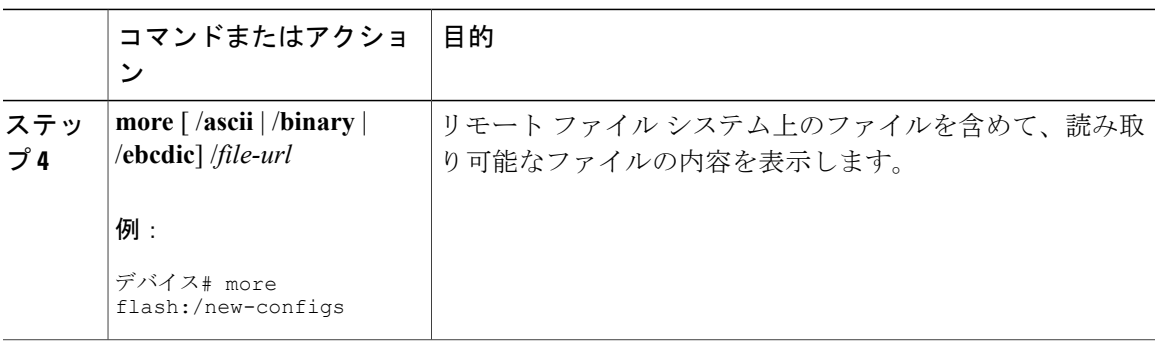

# <span id="page-10-0"></span>フラッシュファイルシステムに関するその他の関連資料

#### 関連資料

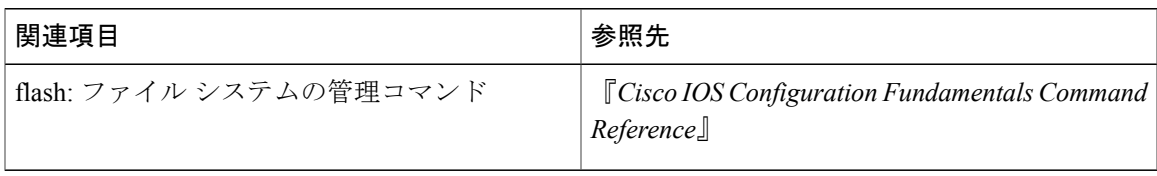

#### 標準(**Standards**)

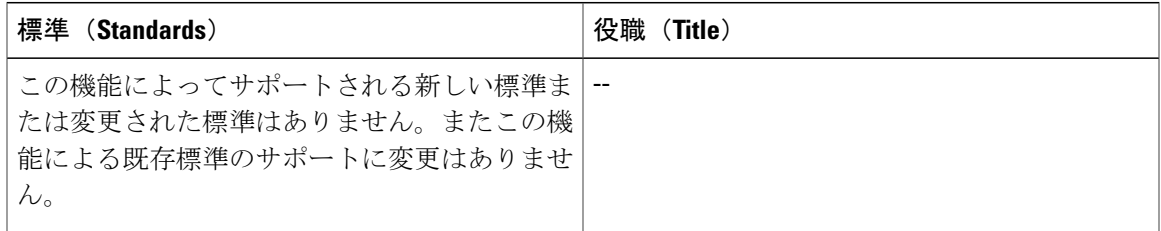

#### **MIB**

 $\overline{\mathsf{I}}$ 

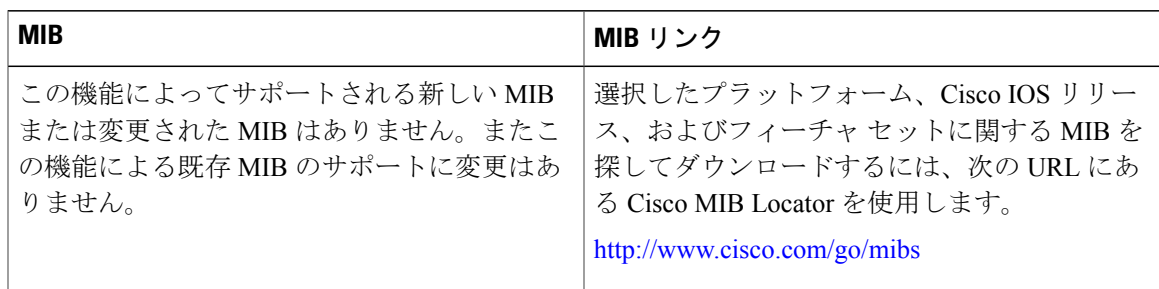

**RFC**

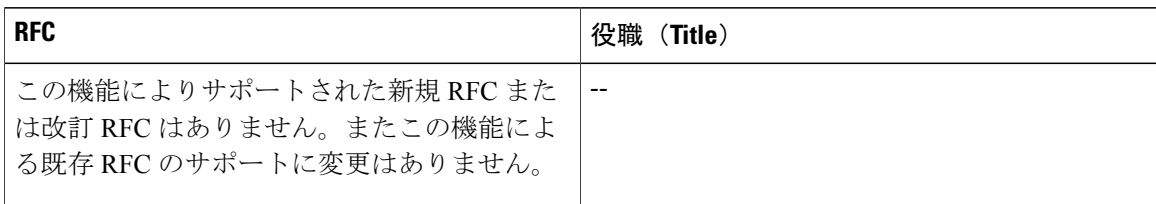

#### テクニカル サポート

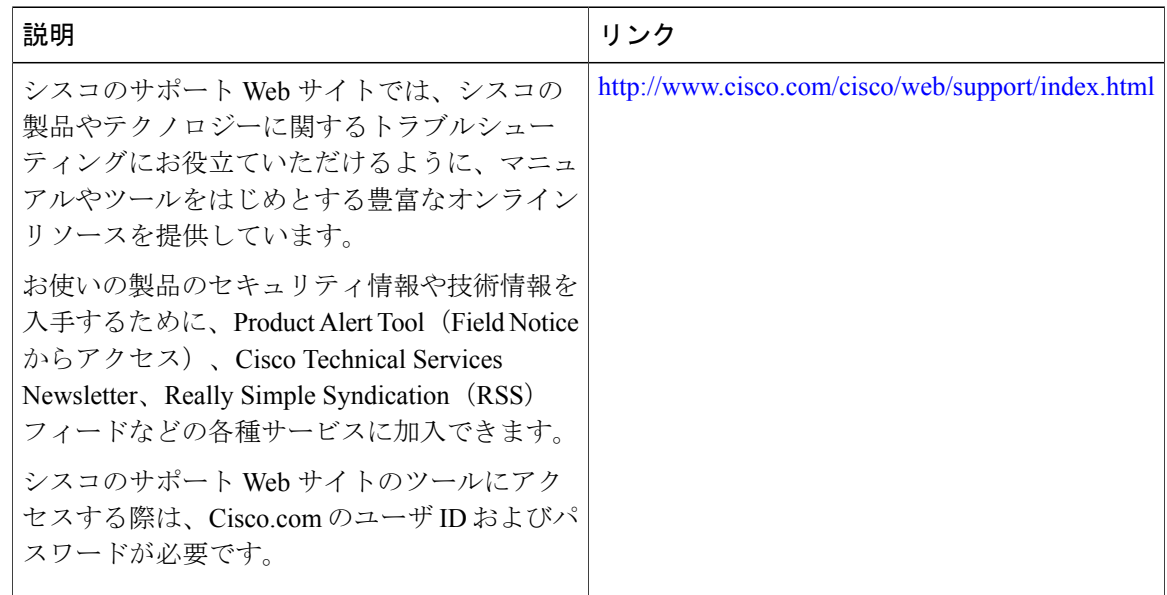

# <span id="page-11-0"></span>フラッシュ ファイル システムの機能履歴と情報

次の表に、このモジュールで説明した機能に関するリリース情報を示します。この表は、ソフト ウェア リリース トレインで各機能のサポートが導入されたときのソフトウェア リリースのみを 示しています。その機能は、特に断りがない限り、それ以降の一連のソフトウェア リリースでも サポートされます。

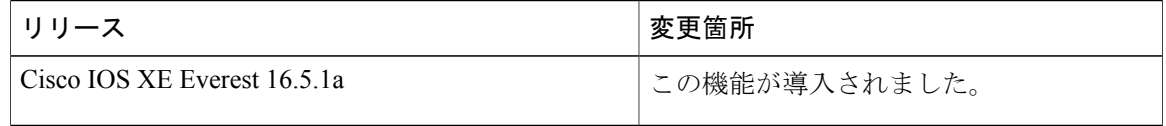